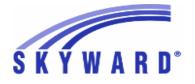

Release Notes List of Versions Included in this listing: 05.18.02.00.03

#### Notes for Addendum 05.18.02.00.03

#### Federal Reporting

#### **Business Management System** Payroll Human Resources\Payroll\Utilities Human Resources\Payroll\Utilities\Payroll\Tables\Payroll Tables - HR\PA\UT\PA\TA\PT (PaC) 1 - Federal Users: The Oregon tax table has been updated for 2018. Enhancement Corrections were made to the browse and report. Proi#3614909 Human Resources\Payroll\Year End Human Resources/Payroll/Year End/Payroll/Calendar/W2 Printing - HR\PA\YE\PA\CA\PR (PaC) 1 - Federal Users: W2 Printing has been corrected to print the Check Correction Location on the Pressure Seal forms (#80640) when the option to do Proj#3605960 so is selected with a sequence option that includes location. Human Resources\Payroll\Year End\Payroll\Previous Years\1094C\1095C - HR\PA\YE\PA\PY\CP (PaC) 1 - Federal ACA Users: When ACA electronic files are created for Correction previous years, the Manifest Files will use the current year's Proj#3611033 (currently 2017) schema. The Request Files will use the schema for the submission year.

#### State Reporting or Related

#### FL State Related

#### FL State Related - Business Management System

## Web Financial Management\Federal-State Reporting\Florida Cost Report

# Web Financial Management\Federal-State Reporting\Florida Cost Report\SATSY\Survey and Payroll Imports\Skyward Payroll Data Imports\Import Payroll Data

Enhancement

Proj#2515426

#### - WF\SR\CR\TD\ID\SP\IP

 Florida Users: When the Cost Report Payroll Import cannot find a Teacher Master record, the update step creates a Teacher Master record. The new Staff Number Identifier, Local on the Teacher Master is not the same for every district. The Payroll Import now includes an option to identify how to populate the Staff Number Identifier, Local. No additional user steps are necessary to activate these changes.

## Web Financial Management\Federal-State Reporting\Florida Cost Report\SATSY\SATSY Masters - WF\SR\CR\TD\TM

1 - Florida Users: The Cost Report, SATSY Master browse now has a new view with the Florida Education ID. No additional user steps are Proj#2515465 necessary to activate this change.

| ccess Path: web Human Resources/Federal-State Reporting/Fiorida State Reporting                                                             |                                    |
|----------------------------------------------------------------------------------------------------|------------------------------------|
| Web Human Resources\Federal-State Reporting\Florida State Re                                                                                |                                    |
| Web Human Resources\Federal-State Reporting\Florida State Report                                                                            | ting\Surveys\Processing            |
| Options\Extract Survey Data                                                                                                    |                                    |
| <ul> <li>WH\SR\FL\SU\SU\ED</li> <li>1 - Florida Users: The Survey Salary Schedule Pay Type field is now set</li> </ul>                      | Enhancement                        |
| to "B" when using the extract parameter, "Use Cross References to                                                                           | Proj#3610088                       |
| determine DOE Pay Type," and the employee was hired                                                                                         | 1 10,100 10000                     |
| (Employment Date, Original Position) or started (Employment Date,                                                                           |                                    |
| Continuous Employment) after 07/01/2014 for instructional or                                                                                |                                    |
| administrative positions. No additional user steps are necessary to<br>activate this change.                                                |                                    |
|                                                                                                    |                                    |
| Payroll                                                                                                    |                                    |
| Human Resources\Payroll\Current Payroll                                                                                                    |                                    |
| Human Resources\Payroll\Current Payroll\Pre-Verify<br>- HR\PA\CP\PV (PaC)                                                                   |                                    |
|                                                                                                    | <b>•</b> <i>•</i>                  |
| 1 - Florida Users: The Florida DOE-399 Project Exception Report found<br>in the Payroll Pre-Verification Reports and the Post-Verification  | <i>Correction</i><br>Proj#3605530  |
| Reports will now check for the currently active Payroll Run Number.                                                                         | F10j#3003330                       |
| No additional user steps are necessary to activate this change.                                                                             |                                    |
| FL State Related - Student Management System                                                                                                |                                    |
| Enrollment                                                                                                    |                                    |
| Web Student Management\Office\Product Setup                                                                                                 |                                    |
| Web Student Management\Office\Product Setup \Codes\School Code                                                                              | es                                 |
| - WS\OF\PS\CO\SC                                                                                                    |                                    |
| 1 - Florida Users: The Congress, House, and Senate District fields on                                                                       | Enhancement                        |
| School Code Maintenance are now free-form fields.                                                                                           | Proj#3605382                       |
| Web Student Management\Federal-State Reporting\Florida State                                                                                | )                                  |
| Reporting                                                                                                    |                                    |
| Web Student Management\Federal-State Reporting\Florida State Rep                                                                            | orting\Product                     |
| Setup\Codes\Maintain State-Defined Codes                                                                                                    |                                    |
| - WS\SR\FL\PS\CO\MS<br>1 - Florida Users: The MSID school name has been updated for School                                                  | Enhancement                        |
| 0703 of District 56 under state-defined code table                                                                                          | Proj#3605643                       |
| FL-ALL-SCHOOLS-LIST.                                                                                                    | ·, ····                            |
| 2 - Florida Users: The Reject Edit 25 on the Prior School Format has                                                                        | Enhancement                        |
| been updated to no longer validate against school number N998.                                                                              | Proj#3605702                       |
| Additionally, the MSID school code 9046 has been added to the                                                                               |                                    |
| FL-ALL-SCHOOLS-LIST table for districts 15, 32, 54, 57, 64, and 65.                                                                         |                                    |
| Web Student Management\Federal-State Reporting\Florida State Rep                                                                            | orting\Surveys\Export              |
| Data\Export Extracted Survey Data                                                                                                    |                                    |
| - WS\SR\FL\SU\ED\EE<br>1. Eleride Lleere: The Survey Extract process has been undeted to pull                                               | Enhangement                        |
| 1 - Florida Users: The Survey Extract process has been updated to pull<br>the School/District Zoned School values on the Demographic Format | <i>Enhancement</i><br>Proj#3614580 |
| from the most recent Special Programs record during the year                                                                                | 110/#0014000                       |
| instead of only pulling a value if active as of Date Certain                                                                                |                                    |

instead of only pulling a value if active as of Date Certain.

Addendum: 05.18.02.00.03 System: State Reporting or Related - FL State Related Module\Area: FL State Related Access Path: Web Student Management\Federal-State Reporting\Florida State Reporting

| Web Student Management\Federal-State Reporting\Florida State Reporting\Surveys\Extract\Extract<br>Survey Data                                                                                                    |                                                                 |
|----------------------------------------------------------------------------------------------------|-----------------------------------------------------------------|
| <ul> <li>WS\SR\FL\SU\EX\ES</li> <li>Florida Users: Surveys has been updated so that School/District<br/>Where Credit Earned values on the Transcript Format will default to<br/>the School of Instruction value assigned on the Class Meet record<br/>and the District assigned to that school when the School/District<br/>Where Credit Earned values are blank.</li> </ul> | <i>Enhancement</i><br>Proj#3605300                              |
| 2 - Florida Users: A new CTE CAPE sub-tab has been added under<br>Student Profile to track a student's CAPE information. The CTE<br>Student sub-tab is also still available and contains historical<br>information for reference.                                                                                                    | <i>Enhancement</i><br>Proj#3278681                              |
| 3 - Florida Users: The Surveys Educational Choice field will now default<br>to "Z" for all No Show students on the Prior School Format and not<br>just "DNE" students.                                                                                                    | <i>Enhancement</i><br>Proj#3606555                              |
| 4 - Florida Users: Surveys has been updated to report multiple Report<br>Format records for students enrolled in multiple districts during the<br>reporting period.                                                                                                    | <i>Enhancement</i><br>Proj#3614385                              |
| Web Student Management\Federal-State Reporting\Florida State<br>Reporting\Surveys\Verification\DOE & Extracted Data Comparison<br>- WS\SR\FL\SU\VE\DE<br>1 - Florida Users: The DOE vs. Extracted Data Report has been                                                                                                    | Enhancement                                                     |
| updated to not print the course grade if the DOE value and the Skyward Extracted Data value are the same.                                                                                                    | Proj#3607144                                                    |
| Scheduling<br>Web Student Management\Office\Current Scheduling<br>Web Student Management\Office\Current Scheduling\Build Course M<br>Course<br>- WS\OF\CS\BC\CM\EC<br>1 - Florida Users: Additional fields were added for the Require Level 5<br>Access to Update option, which will provide districts with more                                                             | Master\Course Master\Edit<br><i>Enhancement</i><br>Proj#3605654 |
| security to Florida specific areas.                                                                                                    | P10j#3603634                                                    |
| ID State Related<br>ID State Related - Student Management System                                                                                                    |                                                                 |
| Web Student Management\Federal-State Reporting\Idaho State                                                                                                    |                                                                 |
| Reporting<br>Web Student Management\Federal-State Reporting\Idaho State Repo<br>Educational Excellence\Extract ISEE Data<br>- WS\SR\ID\ID\ES                                                                                                    | rting\ldaho System for                                          |
| <ol> <li>Idaho Users: The Extract ISEE Data process has been updated to<br/>remove slashes and dashes from the Section ID if greater than 20<br/>characters. (Export files only. Slashes and dashes will still be<br/>displayed on the extract report and maintain area.)</li> </ol>                                                                                         | <i>Correction</i><br>Proj#3614848                               |
| Web Student Management\Federal-State Reporting\Idaho State Repo<br>Accommodations\Export ISAT Accommodations Data<br>- WS\SR\ID\OE\IA\EI                                                                                                    |                                                                 |
| <ol> <li>Idaho Users: The Export ISAT Student Demographics processes<br/>have been added to the Other Exports menu.</li> </ol>                                                                                                    | <i>Enhancement</i><br>Proj#3594556                              |

| Access Path: Web Student Management\Federal-State Reporting\Idaho State Reporting                                                                                                    |                                    |
|----------------------------------------------------------------------------------------------------|------------------------------------|
| Web Student Management\Federal-State Reporting\Idaho State Repo<br>Setup\Configuration\Maintain State-Defined Codes<br>- WS\SR\ID\PS\CF\MS                                                                                                    | orting\Product                     |
| 1 - Idaho Users: The ISAT Mathematics Non-Embedded<br>Accommodations table has been updated to include the "100s<br>Number Table."                                                                                                    | <i>Enhancement</i><br>Proj#3607298 |
| Special Education<br>Web Student Management\Student Services\Special Education<br>Web Student Management\Student Services\Special Education\Spec                                                                                                    | ial Ed Tabs\IEP Information\IEP    |
| <ul> <li>Information Tab <ul> <li>WS\SS\SE\TB\IE\IE</li> </ul> </li> <li>1 - Idaho Users: A Special Education option has been added to the IEP Maintenance screen. When saving, either Special Education or Gifted &amp; Talented must be checked.</li> </ul>                 | <i>Enhancement</i><br>Proj#3614072 |
| Student<br>Web Student Management\Students\Data Mining<br>Web Student Management\Students\Data Mining<br>- WS\ST\DM                                                                                                    |                                    |
| <ol> <li>Idaho Users: The Military Connected fields have been added to Data<br/>Mining.</li> </ol>                                                                                                    | <i>Enhancement</i><br>Proj#3553423 |
| IL State Related<br>IL State Related - Student Management System                                                                                                    |                                    |
| Web Student Management\Federal-State Reporting\Illinois State<br>Reporting<br>Web Student Management\Federal-State Reporting\Illinois State Rep<br>Exports\Assessment Pre-ID Labels to 3rd Party<br>- WS\SR\IL\OE\AP                                                          |                                    |
| <ol> <li>Illinois Users: The PARCC Export has been updated to no longer<br/>pull the Word Prediction for ELA/L value for Math records.</li> </ol>                                                                                                    | <i>Correction</i><br>Proj#3613100  |
| Web Student Management\Federal-State Reporting\Illinois State Rep<br>Setup\Codes\Maintain State-Defined Codes<br>- WS\SR\IL\PS\CO\MS                                                                                                    | orting\Product                     |
| <ol> <li>Illinois Users: The IPEDS code 149772 - Western Illinois University<br/>has been added to the system.</li> </ol>                                                                                                    | <i>Enhancement</i><br>Proj#3612738 |
| Web Student Management\Federal-State Reporting\Illinois State Rep<br>Setup\Codes\Required Grade Level Setup<br>- WS\SR\IL\PS\CO\RG                                                                                                    | orting\Product                     |
| <ol> <li>Illinois Users: The Maintain State-Defined Codes screen has been<br/>updated as a browse of code tables instead of individual codes.<br/>When the code table is expanded, the individual codes that belong to<br/>a certain code table will be displayed.</li> </ol> | <i>Enhancement</i><br>Proj#3609931 |
| IN State Related                                                                                                    |                                    |
| IN State Related - Student Management System                                                                                                    |                                    |
| Web Student Management\Office\Health Records<br>Web Student Management\Office\Health Records\Vaccinations \Prod<br>Data Transfer\IN CHIRP Data Transfer Utility<br>- WS\OF\HR\VA\PS\UT\IN\CH                                                                                  | luct Setup\Utilities\IN CHIRP      |
| <ol> <li>Indiana Users: The IN CHIRP Data Transfer utility will no longer skip<br/>CHIRP vaccine records when importing missing CVX codes. These<br/>records will be included in the Exceptions report.</li> </ol>                                                            | <i>Correction</i><br>Proj#3611389  |

| Web Student Management\Federal-State Reporting\Indiana Stat                                                                                                    | 9                                  |
|----------------------------------------------------------------------------------------------------|------------------------------------|
| Reporting                                                                                                    |                                    |
| Web Student Management\Federal-State Reporting\Indiana State Re<br>Exports\Combined Testing Layout (DOE-TL)\ISTEP\IREAD-3\ISTAR L                                                                                                    |                                    |
| <ul> <li>WS\SR\IN\OE\TL\IL</li> <li>1 - Indiana Users: When running the DOE-ISTEPBAR for ISTEP Retest<br/>Students Only, students will not be reported if they passed their most<br/>recently taken test for codes 9901 and 9902 (regardless of the<br/>specific test). This most recently taken test must have an "Edition"<br/>value higher than the previously taken test.</li> </ul>            | <i>Enhancement</i><br>Proj#3613110 |
| Web Student Management\Federal-State Reporting\Indiana State Re<br>Setup\Codes\Maintain State-Defined Codes<br>- WS\SR\IN\PS\CO\MS                                                                                                    | porting\Product                    |
| 1 - Indiana Users: Subject code 2531 has been added.                                                                                                    | <i>Enhancement</i><br>Proj#3607909 |
| KS State Related                                                                                                    |                                    |
| KS State Related - Student Management System                                                                                                    |                                    |
| Web Student Management\Federal-State Reporting\Kansas Stat                                                                                                    | e                                  |
| Reporting                                                                                                    |                                    |
| Web Student Management\Federal-State Reporting\Kansas State Re<br>on Students\KIDS\Export KIDS Data<br>- WS\SR\KS\KI\KI\EK                                                                                                    | porting\Kansas Individual Data     |
| 1 - Kansas Users: The MILT Collection has been updated to include the<br>Early Learners and Parental Education Programs. Additionally, the<br>Current Grade Levels allowed for CTE Assessments in the TEST<br>Collection have been updated to new state ranges.                                                                                                    | <i>Enhancement</i><br>Proj#3608779 |
| 2 - Kansas Users: When the % Enrolled field on the Entry-Withdrawal<br>screen is set to a value less than 100%, it will no longer adjust<br>Cumulative Days in Membership or Cumulative Days in Attendance,<br>but will adjust Minutes Enrolled. The ENRL and MILT tool tip for the<br>Calendar/Percent Enrolled method has been updated to provide<br>clearer language on the calculation process. | <i>Enhancement</i><br>Proj#3611162 |
| 3 - Kansas Users: The MILT Collection template range for Student<br>Types Military Connected Only will now only pull students with a<br>Military Connected value of 1.                                                                                                    | <i>Correction</i><br>Proj#3607472  |
| Web Student Management\Federal-State Reporting\Kansas State Re<br>Setup\Codes\Maintain State-Defined Codes<br>- WS\SR\KS\PS\CO\SC                                                                                                    | porting\Product                    |
| <ol> <li>Kansas Users: The KIDS process will no longer account for the<br/>retired "two week" rule. Additionally, the Withdrawal Code 99 has<br/>been added to allow manual EXIT 99 records to be recorded.</li> </ol>                                                                                                    | <i>Enhancement</i><br>Proj#3610579 |
| MA State Related<br>MA State Related - Student Management System                                                                                                    |                                    |
| Web Student Management\Federal-State Reporting\Massachuse                                                                                                    | etts                               |
| State Reporting                                                                                                    |                                    |
| Web Student Management\Federal-State Reporting\Massachusetts S<br>Collection\Data Collection\Extract State Data<br>- WS\SR\MA\DC\DC\ES                                                                                                    | state Reporting\Data               |
| <ul> <li>1 - Massachusetts Users: In the State Data collection of Special<br/>Education records, if a student was reported as 02 last year they will<br/>be 00 this year. Also, the begin and end dates of the IEP based on<br/>the count date are now used to determine if a student is active.</li> </ul>                                                                                         | <i>Enhancement</i><br>Proj#3612727 |

#### **MI State Related**

#### MI State Related - Student Management System

## Web Student Management\Federal-State Reporting\Michigan State Reporting

## Web Student Management\Federal-State Reporting\Michigan State Reporting\Michigan Student Data System\Export Extracted MSDS Data

- WS\SR\MI\MS\EE
- 1 Michigan Users: The new MSDS component of "Seclusion and Restraint" has been added to the system. This new component will be first collected in the Spring General and Early Childhood submissions. The update will add two new Special Programs tabs of "Seclusion" and "Restraint," for which user security will need to be reviewed. Seclusion and Restraint reporting is commonly entered in conjunction with discipline; however, reporting of these occurrences is now limited to disciplinary actions. The totals of the counts of entered records for each date between the Dates of Enrollment on the MSDS extract template will be totaled by the system when General (or Early Childhood) collections are run. Only Restraint records will be reported in Early Childhood extracts, as seclusion is not allowed for Pre-K students in the state of Michigan under any circumstances. Both Seclusion and Restraint incident dates/counts will be reported in General Collections.

#### MN State Related

#### **MN State Related - Business Management System**

#### Account Management

#### Financial Management\Account Management\State Process

Financial Management\Account Management\State Process\State Control Files\Load GRIDs to local hard drive

- FM\AM\SP\SC\LG (PaC)
- Minnesota Users: The UFARS Codes and Grids have been updated for the 2017-2018 reporting year. After loading the addendum, you will need to run the "Load UFARS to Local Hard Drive" and the "Loac GRIDs to Local Hard Drive" processes. The updated files will be located in your Skyward "dbdsend" folder. The new UFARS version number is 17.18.02.01 for 2017-2018.

#### NJ State Related

#### NJ State Related - Student Management System

#### Discipline

### Web Student Management\Office\Discipline

Web Student Management\Office\Discipline\Reports\New Jersey State Reports\Violence, Vandalism and Substance Abuse Incident Report (VV-SA)

- WS\OF\DI\RE\NJ\VV
- 1 New Jersey Users: The Student Safety Data System report has been added to Discipline Reports. Enhancement Proj#3613896

#### Web Student Management\Federal-State Reporting\New Jersey State Reporting Web Student Management\Federal-State Reporting\New Jersey State Reporting\Product Setup\Codes\Maintain State-Defined Codes - WS\SR\NJ\PS\CO\SC

1 - New Jersey Users: The CIP codes have been updated for 2018.

Enhancement Proj#3605879

+ next to project# indicates state specific but not specifically state reporting

*Enhancement* Proj#3612683

#### PA State Related

#### PA State Related - Student Management System

#### Enrollment

Web Student Management\Students\Student Browse

Web Student Management\Students\Student Browse\Profile Tabs\Career\Tech Ed\CTE Student - WS\ST\TB\CE\ST

1 - Pennsylvania Users: A CTE conversion has been created to correct the CTE Off Campus Learning Component and Industry Certifications School Year values that were set incorrectly. Certifications School Year values that were set incorrectly.

# Web Student Management\Federal-State Reporting\Pennsylvania State Reporting

Web Student Management\Federal-State Reporting\Pennsylvania State Reporting\PIMS\Maintain Extracted PIMS Data

- WS\SR\PA\PM\ME

1 - Pennsylvania Users: The School Enrollment template has been updated to no longer report future enrollment dates.

**RI State Related** 

#### **RI State Related - Student Management System**

# Web Student Management\Federal-State Reporting\Rhode Island State Reporting

## Web Student Management\Federal-State Reporting\Rhode Island State Reporting\eRide\eRide\Extract eRide Data

- WS\SR\RI\ER\ER\EE

#### Scheduling

#### Web Student Management\Office\Current Scheduling Web Student Management\Office\Current Scheduling\Build Course Master\Course Master\Course Master

- WS\OF\CS\BC\CM\CM

1 - Rhode Island Users: A TCS Grade Span Override field has been added to the Rhode Island State Specific area of a course to allow the Grade Span that is reported for TCS to be Overridden in the case of Full vs. Half Day Kindergarten/Pre-School.

#### TN State Related

#### TN State Related - Business Management System

# Web Human Resources\Federal-State Reporting\Tennessee State Reporting

## Web Human Resources\Federal-State Reporting\Tennessee State Reporting\Retirement\Extract TCRS Data

#### - WH\SR\TN\RT\XD

1 - Tennessee Users: All references to CONCORD in Retirement Reporting have been updated to TCRS.

Enhancement Proj#3411447

Enhancement

Proj#3612841

Correction

Proj#3610047

Addendum: 05.18.02.00.03 System: State Reporting or Related - TX State Related Module\Area: Employee Management Access Path: Web Human Resources\Employee Administration\Employee Management

| TX State Related                                                                                                    |                                    |
|----------------------------------------------------------------------------------------------------|------------------------------------|
| TX State Related - Business Management System                                                                                                    |                                    |
| Employee Management<br>Web Human Resources\Employee Administration\Employee                                                                                                    |                                    |
| Management<br>Web Human Resources\Employee Administration\Employee Manage<br>Letters\Build Employee Letters                                                                                                    | ement\Reports\Employee             |
| <ul> <li>WH\AD\EM\RE\EL\BL</li> <li>1 - Texas Users: When Employee Letters are generated for Service<br/>Records, the school year is now displayed as the entire year span<br/>(17-18).</li> </ul>                                                                                                    | <i>Correction</i><br>Proj#2368017  |
| Web Human Resources\Federal-State Reporting\Texas State Reporting<br>Web Human Resources\Federal-State Reporting\Texas State Reporting\TRS\Reporting\Exceptions<br>Report                                                                                                    |                                    |
| <ul> <li>WH\SR\TX\TR\RE\ER</li> <li>1 - Texas Users: The ED20/ED25 exception for an employee's Date of<br/>Birth indicating that they are not old enough to be a TRS member<br/>has been modified so that it only appears on the exception report if<br/>the employee has Retire = Yes in the Profile. If Retire = No, then this<br/>exception will no longer appear.</li> </ul> | <b>Enhancement</b><br>Proj#3562942 |
| Web Human Resources\Federal-State Reporting\Texas State Report<br>Days Reason Mass Change<br>- WH\SR\TX\TR\WD\ZD                                                                                                    | ing\TRS\TRS Work Days\Zero         |
| <ol> <li>Texas Users: The Zero Days Reason Mass Change utility will now<br/>allow a user to mass change the Zero Days Reason Code to a blank<br/>value on TRS History records and RP20 records. An option was also<br/>added to run the utility for TRS History records only or RP20 records<br/>only.</li> </ol>                                                                | <i>Enhancement</i><br>Proj#3610959 |
| TX State Related - Student Management System                                                                                                    |                                    |
| Enrollment<br>Web Student Management\Students\Product Setup<br>Web Student Management\Students\Product Setup \Utilities\Texas Mass Change Process\Set CTE<br>Indicator                                                                                                    |                                    |

- WS\ST\PS\UT\TM\SC
- Texas Users: The CTE Indicator of 3 was ended in 2016; however, it was still available in the Set CTE Indicator utility for 2017+. The Set CTE Indicator utility will now restrict selection of the Default CTE Indicator by valid values for the selected school year.

Enhancement Proj#3608561

## Web Student Management\Federal-State Reporting\Texas State Reporting

## Web Student Management\Federal-State Reporting\Texas State Reporting\PEIMS\PEIMS\Extract PEIMS Data

- WS\SR\TX\PE\PE\EP
- 1 Texas Users: The logic for preventing duplicate Class ID Numbers generated for PEIMS has been reverted. Two or more 090 Responsibility Records can now be reported for different teachers with the same Class ID Number.

Enhancement Proj#3607075

### Web Student Management\Federal-State Reporting\Texas State Reporting\Reports\Attendance\Contact Hours Report

- WS\SR\TX\RE\AT\CH

1 - Texas Users: The Contact Hours report has been updated to include additional reporting on OFSDP-specific Table I data. As indicated in the Student Attendance Accounting Handbook in Section 2.3, ineligible days present and total ineligible minutes for OFSDP students need to be reported per 6-week reporting period, by grade level. Eligible days and minutes present also need to be reported for bilingual/ESL, pregnancy-related services, and special education mainstream for OFSDP students per 6-week reporting period. The Contact Hours report has been updated to include these additional fields in Table I. Please note, the additional fields do not affect calculated values in the table; their presence was added so that districts may run the report and be compliant with all requirements listed in Section 2 of the SAAH.

#### UT State Related

#### UT State Related - Student Management System

#### Web Student Management\Federal-State Reporting\Utah State Reporting

Web Student Management\Federal-State Reporting\Utah State Reporting\Data Clearinghouse\Extract Clearinghouse Data

- WS\SR\UT\DC\EC

 1 - Utah Users: The S4 - 504 Data Submission has been added to the Data Clearinghouse Extract. Additionally, the State 504 Disability codes have been added to the system.
 Enhancement

#### General Updates

**General System** 

#### Print Queue

#### Product Setup\System Administration\District Print Queue

- An individual Scheduled Task can be set to override the system-wide setting to require or not require a user to log in to view the emailed results. This only applies when the Report Configuration option to display reports is set to stream file to browser.

#### Student

### Web Student Management\API\

Web Student Management\API

- WS\AP
- Assignments and Assignment Scores Endpoints have been updated to allow for Standards Gradebook Events and Event Scores. The Standards Endpoint was added to allow the Subjects, Skills, and applicable Grade Buckets and Grade Marks to be pulled from Skyward. The Standard Grades Endpoint was added to allow Subject and Skill Grades to be pulled from or sent to Skyward.

Systemwide

#### Product Setup\System Administration\Diagnostics Product Setup\System Administration\Diagnostics\BI Monitor

- PS\SA\DT\BM
- 1 Database features have been added to the BI Monitor report and the BI Monitor screen.

Enhancement Proj#3606683

Enhancement

Proj#3611588

**Key Feature** 

#### **Business Management System**

#### Employee

#### Web Human Resources Employee Custom Forms Web Human Resources\Employee\Custom Forms

- WH\EP\CF

1 - In Custom Forms setup, when there are multiple entries per Correction employee, the order that the fields are displayed in the browse in Proj#3582281 Employee Access now follows the order that the fields are placed on the screen (left to right, then top to bottom).

#### Web Human Resources Employee Data Mining Web Human Resources\Employee\Data Mining

- WH\EP\DM
- 1 When a Web Data Mining report is set up to use the Certifications Driver, the data is exported to Excel correctly. Each Certification Proj#3597067 record will be reported on a different line in the spreadsheet rather than all records being contained on one line. This is consistent with how the data is dropped to an Excel spreadsheet in PaC.

Correction

#### Employee Management

#### Web Human Resources\Employee Administration\Employee Management

#### Web Human Resources Employee Administration Employee Management Assignment Export\Payroll Import

- WH\AD\EM\AE
- 1 When an hourly assignment has a 0.00 rate, the account distribution Correction is now being processed correctly by the Assignment Export/Payroll Proj#3614208 Import.

#### FastTrack

#### Web Human Resources Employee Administration FastTrack

#### Web Human Resources\Employee Administration\FastTrack\Position Processing\Positions - WH\AD\FT\PP\PB

1 - Job Descriptions are now being retained on Fast Track Positions Correction after they have been added. Proj#3605455

#### General

### Web Human Resources\Employee\Product Setup

- Web Human Resources\Employee\Product Setup\Utilities
- WH\EP\PS\UT
- 1 The following enhancements and corrections have been made to the Enhancement Employee Demographic Import/Sync utility: Proi#3576370

1. Import records were not getting reset, causing duplicate information to display on blank fields. This has been corrected. 2. The Import Line # lookup field will now correctly look up line numbers on the preview browse.

3. The report now includes all import records, even records where

the profile/employee information will not be updated.

4. A minor page-break issue was corrected so the information is consistent with the report headings.

| ·····································                                                                                                    |                                    |
|----------------------------------------------------------------------------------------------------|------------------------------------|
| Insurance Tracking<br>Web Human Resources\Insurance Tracking\Employees with Ins<br>Web Human Resources\Insurance Tracking\Employees with Insuran<br>- WH\IT\EI                                                                                                    |                                    |
| <ol> <li>Employees with Insurance has been corrected to save changes to<br/>birth date, social security number, and relationship for dependents<br/>when dependents are under multiple sub plans.</li> </ol>                                                                                                    | <i>Correction</i><br>Proj#3614707  |
| Web Human Resources\Insurance Tracking\Reports<br>Web Human Resources\Insurance Tracking\Reports<br>- WH\IT\RE                                                                                                    |                                    |
| <ol> <li>The IT Processing Date is now required when printing the Web<br/>Insurance Tracking Dependents report. Only dependents that match<br/>the IT Processing Date criteria will be printed.</li> </ol>                                                                                                    | <b>Correction</b><br>Proj#3614047  |
| Payroll<br>Web Human Resources\Employee\Employee Browse<br>Web Human Resources\Employee\Employee Browse\Profile Tabs\Pa<br>- WH\EP\TB\PR                                                                                                    | y Records                          |
| <ol> <li>When the browse view is set to Pay Code by Account Number on<br/>the Pay Record tab of the Employee Profile, the Individual Start/Stop<br/>Dates can be edited without a message appearing stating that the<br/>Pay Rec Master record was not available.</li> </ol>                                                                                                    | <i>Correction</i><br>Proj#3589525  |
| Purchasing<br>Web Financial Management\Purchasing\Product Setup<br>Web Financial Management\Purchasing\Product Setup \Configuratio<br>- WF\PU\PS\CF\EC                                                                                                    | n\ECommerce                        |
| <ul> <li>1 - Kaplan Early Learning Company has been added to our list of online vendors. To get set up with an account and to get e-commerce configuration information, please contact: Jon Travis jtravis@kaplanco.com (336) 712-3276</li> <li>Once you have your connection information (URLs, Login, and Password), you can submit a Service Call to Skyward if assistance is needed in setting up the e-commerce configuration.</li> </ul> | <i>Enhancement</i><br>Proj#3581274 |
| Web Financial Management\Vendors \Vendor Browse<br>Web Financial Management\Vendors \Vendor Browse<br>- WF\VE\VB                                                                                                    |                                    |
| <ol> <li>The "Ship to Vendor Only" option no longer applies to Remit To only<br/>vendors since they cannot be used on requisitions. Additionally, the<br/>PO Contact, Order From Vendor on Requisitions, Requisition/PO<br/>Discount %, and Ship to Vendor Only fields are now disabled for<br/>Remit To only vendors.</li> </ol>                                                                                                    | <i>Correction</i><br>Proj#3605107  |
| School Based Activity Accounting<br>Web Financial Management\SBAA\Bank Processing<br>Web Financial Management\SBAA\Bank Processing\Check Reconcil<br>- WF\AC\BP\CK                                                                                                    | iation                             |
| 1 - SBAA check statement dates can no longer be edited or removed after a check has already been included in a Bank Reconciliation.                                                                                                    | <i>Correction</i><br>Proj#3608283  |

| Web Financial Management/SBAA(Reports                                                                                                    |                                          |
|----------------------------------------------------------------------------------------------------|------------------------------------------|
| Web Financial Management\SBAA\Reports<br>Web Financial Management\SBAA\Reports\SBAA District Reports\C                                             | hart of Accounts\Account                 |
| Activity Report                                                                                                    |                                          |
| - WF\AC\RE\DR\CA\AA                                                                                                    |                                          |
| 1 - The SBAA Account Activity report has been updated with a sign                                                                                  | ID-UG Enhancement                        |
| option for negative amounts. Previously, the report listed negative<br>amounts with a CR; the new option includes a leading or trailing            | Proj#2066077                             |
| negative sign.                                                                                                    |                                          |
| 2 - Options for printing negative amounts are now available on the SBAA Account Ledger report.                                                     | <b>Enhancement</b><br>Proj#3571971       |
| Web Financial Management\SBAA\Reports\SBAA District Reports\C<br>Receipt\Disbursement Summary Report                                               | hart of Accounts\Account                 |
| - WF\AC\RE\DR\CA\RD                                                                                                    | Enhancoment                              |
| <ol> <li>The SBAA Account Receipt/Disbursement Summary report has<br/>been updated with a sign option for negative amounts. Previously,</li> </ol> | <i>Enhancement</i><br>Proj#3571981       |
| the report listed negative amounts with a leading negative sign. The new options include a trailing negative sign or a CR.                         |                                          |
| Timeoff                                                                                                    |                                          |
| Web Applications\Employee Access\My Employees Time Off                                                                                             |                                          |
| Web Applications\Employee Access\Time Off\My Employees Time C<br>- WA\EM\TO\ET                                                                     | Off                                      |
| <ol> <li>The full Middle Names for employees are now displayed in the My<br/>Employees Time Off browse.</li> </ol>                                 | <b>TX-UG Enhancement</b><br>Proj#3517002 |
| TrueTime                                                                                                    |                                          |
| Web Applications\Employee Access\My Time Sheets                                                                                                    |                                          |
| Web Applications\Employee Access\True Time\My Time Sheets\Uns<br>- WA\EM\TT\TS\US                                                                  | submitted                                |
| 1 - Comp time is now being allocated at the correct factor on time                                                                                 | Correction                               |
| sheets with multiple days eligible for double time. Previously, it was only using the amount from the last day eligible for double time.           | Proj#3611237                             |
| Student Management System                                                                                                    |                                          |
| Advanced Features                                                                                                    |                                          |
| Web Student Management\Advanced Features\Message Center                                                                                            |                                          |
| Web Student Management\Advanced Features\Message Center\Mes - WS\AF\MC\MC                                                                          | sage Center                              |
| 1 - The Message Center security has been restored. Previously,                                                                                     | Correction                               |
| Addendum 02 caused users to no longer have security to Message Center.                                                                             | Proj#3613270                             |
| Attendance                                                                                                    |                                          |
| Web Student Management\Office\Attendance                                                                                                    |                                          |
| Web Student Management\Office\Attendance\Reports\Attendance R                                                                                      | eports\Attendance Detail or              |
| Sum Rpt<br>- WS\OF\AT\RE\AR\AD                                                                                                    |                                          |
| 1 - When running the Attendance Detail or Summary report for a range                                                                               | Correction                               |
| of dates that cover two different years, the report will sort the date correctly (by year, month, day and no longer by month, day, year).          | Proj#3610558                             |
|                                                                                                    |                                          |

| Web Student Management\Office\Attendance\Reports\Attendance Re<br>Rpt                                                                                                    | ports\Attendance Membership        |  |
|----------------------------------------------------------------------------------------------------|------------------------------------|--|
| - WS\OF\AT\RE\AR\AM                                                                                                    |                                    |  |
| <ol> <li>The Attendance Membership report has been updated to properly<br/>report a student who has withdrawn and later re-entered into an<br/>entity.</li> </ol>                                                                                             | <i>Correction</i><br>Proj#3613952  |  |
| Web Student Management\Students\Student Browse                                                                                                    |                                    |  |
| Web Student Management\Students\Student Browse\Profile Tabs\Att<br>- WS\ST\TB\AT\AT                                                                                                    | endance\Attendance Tab             |  |
| 1 - When printing a Hall Pass from the Attendance tab in the Student Profile, the option to print the Absence Type is now available.                                                                                                    | <i>Enhancement</i><br>Proj#3610560 |  |
| Discipline<br>Web Student Management\Office\Discipline                                                                                                    |                                    |  |
| Web Student Management\Office\Discipline\Reports\Other Reports\D<br>- WS\OF\DI\RE\OT\DC                                                                                                    | iscipline Counts Report            |  |
| <ol> <li>The Discipline Counts report has been updated to correctly filter out<br/>referrals when "Offenses Only" is selected.</li> </ol>                                                                                                    | <i>Correction</i><br>Proj#3613985  |  |
| Enrollment                                                                                                    |                                    |  |
| Web Student Management\Students\Online Enrollment<br>Web Student Management\Students\Online Enrollment\Enrollment Ap<br>- WS\ST\OE\EP                                                                                                    | oplication Processing              |  |
| <ol> <li>The Custom Forms are no longer fuzzy when using Quick Print to<br/>generate the New Student Online Enrollment Application report.</li> </ol>                                                                                                    | <i>Correction</i><br>Proj#3610548  |  |
| Web Student Management\Students\Reports<br>Web Student Management\Students\Reports\Community Service Hours Report<br>- WS\ST\RE\CS                                                                                                    |                                    |  |
| <ol> <li>An option for printing students without Community Service records<br/>has been added to the Community Service Hours Report.</li> </ol>                                                                                                    | <i>Enhancement</i><br>Proj#3608327 |  |
| Web Student Management\Students\Reports\Race Code Distribution - WS\ST\RE\RC                                                                                                    |                                    |  |
| <ol> <li>The Total fields in the Race Code Distribution report can now handle<br/>numbers up to 7 digits long.</li> </ol>                                                                                                    | <b>Correction</b><br>Proj#3610559  |  |
| Web Student Management\Students\Reports\Student Cross-Referenc<br>- WS\ST\RE\SC                                                                                                    | e List                             |  |
| <ol> <li>The Total field on the Student Cross Reference List report has been<br/>updated to display up to 999,999.</li> </ol>                                                                                                    | <b>Correction</b><br>Proj#3609452  |  |
| Family/Student Access<br>Web Applications\Family Access\Family Access<br>Web Applications\Family Access<br>- WA\FA                                                                                                    |                                    |  |
| <ol> <li>The Guardian portal will no longer freeze after loading when a<br/>special character, for instance, a forward slash, is in the Vaccine ID,<br/>which is configured as a vaccine that can be entered in New Student<br/>Online Enrollment.</li> </ol> | <i>Correction</i><br>Proj#3610561  |  |

| Food Service Reports         Web Student Management/Food Service/Reports/Sales Summary Report         • Web Student Management/Food Service/Reports/Sales Summary Report         • Orrection         • Correction         • Correction         • Correction         • Web Applications/Student Access         • Web Applications/Student Access         • Web Applications/Student Access         • Web Applications/Student Access         • Web Applications/Student Access Plus/Teacher Access         Web Applications/Educator Access Plus/Teacher Access         Web Applications/Educator Access Plus/Teacher Access         Web Applications/Educator Access Plus/Teacher Access         Web Applications/Educator Access Plus/Teacher Access/Wy Gradebook/Secondary         Gradebook         Web Applications/Educator Access Plus/Teacher Access/Wy Gradebook/Secondary         Gradebook/Web Applications/Educator Access Plus/Teacher Access/Wy Gradebook/Secondary         Gradebook/Web Applications/Educator Access Plus/Teacher Access/Wy Gradebook/Secondary         Orrection         gradebook/Secondary         Correction         Gradebook/Seconda                                                                                                    | ,<br>,                                                                                                    |                               |
|----------------------------------------------------------------------------------------------------|----------------------------------------------------------------------------------------------------|-------------------------------|
| WSIFSIREISS      1. The Sales Summary Report will now use the Price Category ranges     correction     Proj#2689690      General      Web Applications\Student Access     Web Applications\Student Access     Web Applications\Student Access     Web Applications\Student Access     Web Applications\Student Access     Wa\SA      1. Dashboard Names are now HTML encoded to prevent the Select     Widgets screen from breaking if any user enters HTML code in the     name.      Gradebook      Web Applications\Educator Access Plus\Teacher Access     Web Applications\Educator Access Plus\Teacher Access     Web Applications\Educator Access     Web Applications\Educator Access     Web Applications\Educator Access     Web Applications\Educator Access     Web Applicating period     Web Applicat      |                                                                                                    | nort                          |
| correctly when other range options are also selected. Proj#2689600  General Web Applications\Student Access Web Applications\Student Access Web Applications\Student Access Correction Widgets screen from breaking if any user enters HTML code in the name.  Gradebook Web Applications\Educator Access Plus\Teacher Access Web Applications\Educator Access Plus\Teacher Access Web Student Management\Office\Grading Web Student Management\Office\Teacher Accerss Web Student Management\Office\Health Records Web Student Management\Students\Student BrowseProfile Tabs\Health\Health Tabs\Vaccination · WS\STIBHRITB\WA 1. A co |                                                                                                    |                               |
| Web Applications/Student Access         Web Applications/Student Access         Web Applications/Student Access         Widgets screen from breaking if any user enters HTML code in the mame.         Gradebook         Web Applications/Educator Access Plus/Teacher Access         Web Applications/Educator Access Plus/Teacher Access         Web Applications/Educator Access Plus/Teacher Access         Web Applications/Educator Access Plus/Teacher Access         Web Applications/Educator Access Plus/Teacher Access         Web Applications/Educator Access Plus/Teacher Access         Web Applications/Educator Access Plus/Teacher Access         Web Student Management/Office/Grading         Web Student Management/Office/Grading/Report Cards/Reports/District Report Cards         Web Student Management/Office/Grading/Report Cards/Reports/District Report Cards         Web Student Management/Office/Health Records         Web Student Management/Office/Health Records         Web Student Management/Office/Health Records         Web Student Management/Office/Health Records         Web Student Management/Office/Health Records         Web Student Management/Office/Health Records         Web Student Management/Office/Health Records         Web Student Management/Students/Student Browse/Profile Tabs/Health/Health Tabs/Vaccination         • WSIOF/FIR/METREWR         1- On the Medication work                                                                                                    |                                                                                                    |                               |
| Widgets screen from breaking if any user enters HTML code in the name.       Proj#3611357         Gradebook       Gradebook         Web Applications\Educator Access Plus\Teacher Access       Web Applications\Educator Access Plus\Teacher Access         Web Applications\Educator Access Plus\Teacher Access       Correction         -WALEP\TA\MG\G2\MS       Proj#3610010         1 - Exams in closed grading periods can no longer be scored when grading periods are locked and Grade Change Requests are not allowed.       Proj#3610010         Grading       Web Student Management\Office\Grading       Proj#3610010         Web Student Management\Office\Grading\Report Cards\Reports\District Report Cards       Proj#3615452         - Assignments will print on the district report card when running for a midterm grading period and the gradebook is using a category score method of weighting by grading period.       Proj#3615452         Health Records       Web Student Management\Office\Health Records       MN-UG Enhancement Proj#360493         Web Student Management\Office\Health Records\Medications\Reports\Worksheet Request - WS\OF\HR\ME\RE\WR       MN-UG Enhancement Proj#366493         1 - On the Medication Worksheet, the Sort By order will now be used for the As Needed and Requested medications. The Scheduled medications will page break by Administered By, Location, and Date; then it will use the Sort By order.       MN-UG Enhancement Proj#366493         Web Student Management\Students\Student Browse       Morection Proj#3211783                                                                                                    | Web Applications\Student Access\Student Access<br>Web Applications\Student Access                                                                                                    |                               |
| Web Applications\Educator Access Plus\Teacher Access         Web Applications\Educator Access Plus\Teacher Access\Wy Gradebook\Secondary<br>Gradebook\Main Screen         • WA\EP\TA\MG\G2\MS         1 - Exams in closed grading periods can no longer be scored when<br>grading periods are locked and Grade Change Requests are not<br>allowed.       Correction<br>Proj#3610010         Grading       Web Student Management\Office\Grading<br>Web Student Management\Office\Grading\Report Cards\Reports\District Report Cards         • WS\OF\GR\RC\RE\LDR       Correction<br>midterm grading period and the gradebook is using a category score<br>method of weighting by grading period.       Correction<br>Proj#3615452         Health Records       Web Student Management\Office\Health Records       MN-UG Enhancement<br>Proj#3669493         Web Student Management\Office\Health Records       MN-UG Enhancement<br>Proj#3569493         Web Student Management\Students\Student Browse       MN-UG Enhancement<br>Proj#3569493         Web Student Management\Students\Student Browse       MN-UG Enhancement<br>Proj#3569493         Web Student Management\Students\Student Browse       Correction<br>Proj#3211783         Import/Export       Proj#3211783         Import/Export       Web Student Management\Administration\SkyBuild\Exports\Export File Builder\Export File Builder         Web Student Management\Administration\SkyBuild\Exports\Export File Builder\Export File Builder\Export File Builder         Method to prevent them from being saved for a vaccination.<br>has been added to prevent them from                                                                                                    | Widgets screen from breaking if any user enters HTML code in the                                                                                                    |                               |
| Grading         Web Student Management/Office/Grading/Report Cards/Reports/District Report Cards         • WS\OF\GR\RC\RE\DR         1 - Assignments will print on the district report card when running for a midterm grading period and the gradebook is using a category score method of weighting by grading period.       Correction         Health Records       Proj#3615452         Web Student Management/Office/Health Records       Proj#3615452         Web Student Management/Office/Health Records       Worksheet Request         • WS\OF\HR\ME\RE\WR       1 - On the Medication Worksheet, the Sort By order will now be used for the As Needed and Requested medications. The Scheduled medications will page break by Administered By, Location, and Date; then it will use the Sort By order.       MN-UG Enhancement Proj#3569493         Web Student Management\Students\Student Browse       Web Student Management\Students\Student Browse         Web Student Management\Students\Student Browse       Correction Proj#3211783         Montroline transport       Proj#3211783         Meb Student Management\Administration\SkyBuild\Exports\Export File Builder\Export File Builder\E                                                                                                    | <ul> <li>Web Applications\Educator Access Plus\Teacher Access</li> <li>Web Applications\Educator Access Plus\Teacher Access\My Gradeb</li> <li>Gradebook\Main Screen         <ul> <li>WA\EP\TA\MG\G2\MS</li> <li>Exams in closed grading periods can no longer be scored when grading periods are locked and Grade Change Requests are not</li> </ul> </li> </ul> | Correction                    |
| midterm grading period and the gradebook is using a category score<br>method of weighting by grading period.<br>Health Records<br>Web Student Management\Office\Health Records<br>Web Student Management\Office\Health Records\Medications\Reports\Worksheet Request<br>- WS\OF\HR\ME\RE\WR<br>1 - On the Medication Worksheet, the Sort By order will now be used for<br>the As Needed and Requested medications. The Scheduled<br>medications will page break by Administered By, Location, and Date;<br>then it will use the Sort By order.<br>Web Student Management\Students\Student Browse<br>Web Student Management\Students\Student Browse<br>Web Student Management\Students\Student Browse<br>Web Student Management\Students\Student Browse<br>Web Student Management\Students\Student Browse\Profile Tabs\Health\Health Tabs\Vaccination<br>- WS\ST\TB\HR\TB\VA<br>1 - A configuration to validate two different vaccines with the same date<br>has been added to prevent them from being saved for a vaccination.<br>Froj#3211783<br>Import/Export<br>Web Student Management\Administration\SkyBuild<br>Web Student Management\Administration\SkyBuild\Exports\Export File Builder\Export File Builder\Export File Builder<br>(Main Screen)<br>- WS\AD\SB\EX\EF\EF<br>1 - The GPA calculation will now only run for students in the GPA<br>calculation queue if not running the GPA calculation for the current<br>Proj#3606351                                                                                                    | Web Student Management\Office\Grading<br>Web Student Management\Office\Grading\Report Cards\Reports\Dis<br>- WS\OF\GR\RC\RE\DR                                                                                                    |                               |
| Web Student Management\Office\Health Records         Web Student Management\Office\Health Records\Medications\Reports\Worksheet Request         ·WS\OF\HR\ME\RE\WR         1 - On the Medication Worksheet, the Sort By order will now be used for<br>the As Needed and Requested medications. The Scheduled<br>medications will page break by Administered By, Location, and Date;<br>then it will use the Sort By order.       MN-UG Enhancement<br>Proj#3569493         Web Student Management\Students\Student Browse<br>Web Student Management\Students\Student Browse\Profile Tabs\Health\Health Tabs\Vaccination<br>- WS\ST\TB\HR\TB\VA         1 - A configuration to validate two different vaccines with the same date<br>has been added to prevent them from being saved for a vaccination.       Correction<br>Proj#3211783         Import/Export<br>Web Student Management\Administration\SkyBuild<br>Web Student Management\Administration\SkyBuild<br>W                                                                                                    | midterm grading period and the gradebook is using a category score                                                                                                    |                               |
| the As Needed and Requested medications. The Scheduled medications will page break by Administered By, Location, and Date; then it will use the Sort By order.<br>Web Student Management\Students\Student Browse Web Student Management\Students\Student Browse\Profile Tabs\Health\Health Tabs\Vaccination - WS\ST\TB\HR\TB\VA 1 - A configuration to validate two different vaccines with the same date has been added to prevent them from being saved for a vaccination. Import/Export Web Student Management\Administration\SkyBuild Web Student Management\Administration\SkyBuild Web Student Management\Administration\SkyBuild\Exports\Export File Builder\Export File Builder (Main Screen) - WS\AD\SB\EX\EF\EF 1 - The GPA calculation will now only run for students in the GPA calculation queue if not running the GPA calculation for the current Proj#3606351                                                                                                    | Web Student Management\Office\Health Records<br>Web Student Management\Office\Health Records\Medications\Repor                                                                                                    | rts\Worksheet Request         |
| Web Student Management\Students\Student Browse\Profile Tabs\Health\Health Tabs\Vaccination         - WS\ST\TB\HR\TB\VA         1 - A configuration to validate two different vaccines with the same date has been added to prevent them from being saved for a vaccination.       Correction         Import/Export         Web Student Management\Administration\SkyBuild       Proj#3211783         Import/Export         Web Student Management\Administration\SkyBuild\Exports\Export File Builder\Export File Builder         (Main Screen)         - WS\AD\SB\EX\EF\EF         1 - The GPA calculation will now only run for students in the GPA calculation queue if not running the GPA calculation for the current       Enhancement         Proj#3606351                                                                                                    | the As Needed and Requested medications. The Scheduled medications will page break by Administered By, Location, and Date;                                                                                                    |                               |
| has been added to prevent them from being saved for a vaccination. Proj#3211783  Import/Export Web Student Management\Administration\SkyBuild Web Student Management\Administration\SkyBuild\Exports\Export File Builder\Export File Builder (Main Screen) - WS\AD\SB\EX\EF\EF 1 - The GPA calculation will now only run for students in the GPA calculation queue if not running the GPA calculation for the current Proj#3606351                                                                                                    | Web Student Management\Students\Student Browse\Profile Tabs\He                                                                                                    | ealth\Health Tabs\Vaccination |
| Web Student Management\Administration\SkyBuild         Web Student Management\Administration\SkyBuild\Exports\Export File Builder\Export File Builder\Export File Builder         (Main Screen)         - WS\AD\SB\EX\EF\EF         1 - The GPA calculation will now only run for students in the GPA calculation queue if not running the GPA calculation for the current         Enhancement         Proj#3606351                                                                                                    |                                                                                                    |                               |
| 1 - The GPA calculation will now only run for students in the GPA<br>calculation queue if not running the GPA calculation for the current Proj#3606351                                                                                                    | Web Student Management\Administration\SkyBuild<br>Web Student Management\Administration\SkyBuild\Exports\Export File Builder\Export File Builder<br>(Main Screen)                                                                                                    |                               |
|                                                                                                    | <ol> <li>The GPA calculation will now only run for students in the GPA<br/>calculation queue if not running the GPA calculation for the current</li> </ol>                                                                                                    |                               |

| -                                                                                                    |                                                                  |
|----------------------------------------------------------------------------------------------------|------------------------------------------------------------------|
| <ul> <li>RTI</li> <li>Web Student Management\Student Services\Response to Interver<br/>Web Student Management\Student Services\Response to Intervention<br/>Setup\Utilities\Generate Student Watch List <ul> <li>WS\SS\RI\PS\UT\WL</li> </ul> </li> <li>1 - Risk Level headings now show for all students in the Watch List<br/>Identification Detail. Performance updates were also made that<br/>should make the Grading Criteria run much faster when run district<br/>wide.</li> </ul> |                                                                  |
| Scheduling<br>Web Student Management\Office\Current Scheduling<br>Web Student Management\Office\Current Scheduling\Build Course M<br>Master<br>- WS\OF\CS\BC\CM\CM<br>1 - A Course Requirement Rule can now be deleted.                                                                                                    | laster\Course Master\Course<br><i>Correction</i><br>Proj#3612687 |
| Student<br>Web Student Management\Students\Data Mining<br>Web Student Management\Students\Data Mining<br>- WS\ST\DM                                                                                                    | Fabracia                                                         |
| 1 - The End Date field has been added to Data Mining for attendance<br>notes and the "Note Date" field has been renamed to "Start Date."                                                                                                    | <i>Enhancement</i><br>Proj#3021801                               |
| Survey<br>Web Applications\Educator Access Plus\Teacher Access<br>Web Applications\Educator Access Plus\Teacher Access\My Classes<br>- WA\EP\TA\MC\SU<br>1 - Survey Answers may only be created up to 999 to prevent customers<br>from creating too many answers and causing the screen to load too<br>slowly. Assignment Maintenance was also updated to prevent<br>duplicated answers for the same question.                                                                             | s <b>\Survey</b><br><i>Correction</i><br>Proj#3614412            |
| Systemwide<br>Web Student Management\API\Guardians<br>Web Student Management\API\Guardians<br>- WS\AP\GU                                                                                                    |                                                                  |
| 1 - A guardian will now only be returned once from the API and a student will now only be returned once per guardian.                                                                                                    | <i>Correction</i><br>Proj#3609861                                |